# **Rancang Bangun Sistem Layanan Bebas Laboratorium Menggunakan Pengaya (***Add-Ons***) Autocrat**

# **S. Sriyadi<sup>a</sup> , David Mubarok<sup>b</sup> , Ria Ika Maharani<sup>a</sup> , Endah Peniati<sup>a</sup>**

*a Jurusan Biologi, FMIPA, Universitas Negeri Semarang b Jurusan Matematika, FMIPA, Universitas Negeri Semarang Corresponding Author : masadhinoegroho@mail.unnes.ac.id Received: 26 th November 2021; Revised: 25 th January 2022; Accepted:4 th June 2022; Available online: 15 th June 2022; Published regularly: July 2022*

#### **Abstract**

Laboratory-Free Services at the Biology Laboratory of Semarang State University are currently carried out online, but there are several shortcomings, including verification of data and document entries, as well as the creation of a laboratory-free certificate is still processed manually. The process of printing a laboratory-free certificate makes services inevitable from the use of paper. in addition, manual processes allow for data errors as well as taking longer. The purpose of this study was to design a laboratory-free service system using Autocrat Addons. The methods used in this study include interviews, observations, system design and testing of laboratory-free service systems using the blackbox method. The results of this study are in the form of a system that utilizes Autocrat Add-ons in laboratory-free services. All service processes can be done at any time online, as long as they are connected to the internet. Autocrat add-ons convert data entry into laboratory-free certificates. The results are sent directly to the student's email address so as to make it more paperless. From the results of the black box test, it shows that the laboratory free service system can run well as expected including aspects of short links, google forms, and autocrat add-ons functions. Theconclusion of this study is that the free service of the FMIPA UNNES biological laboratory was carried out *online* using the Autocrat *add-ons (Add-ons*) to be more effective, efficient and *paperless*

**Keywords**: *Design, System, Laboratory-Free Services, Autocrat Add-ons*

#### **Abstrak**

Layanan Bebas Laboratorium di Laboratorium Biologi Universitas Negeri Semarang saat ini sudah dilakukan secara online, namun terdapat beberapa kekurangan antara lain verifikasi entri data dan dokumen, serta pembuatan surat keterangan bebas laboratorium masih diproses secara manual. Proses cetak surat keterangan bebas laboratorium membuat pelayanan tidak terhindarkan dari penggunaan kertas. selain itu, proses manual memungkinkan kesalahan data serta membutuhkan waktu lebih lama. Tujuan dari penelitian ini adalah merancang sistem layanan bebas laboratorium menggunakan Pengaya (*Add-ons*) Autocrat. Metode yang digunakan dalam penelitian ini meliputi wawancara, observasi, perancangan sistem dan pengujian sistem layanan bebas laboratorium menggunakan metode blackbox. Hasil dari penelitian ini berupa sistem yang memanfaatkan Pengaya (*Add-ons*) Autocrat dalam layanan bebas laboratorium. Semua proses layanan dapat dilakukan kapan saja secara online, selama terkoneksi dengan internet. Pengaya (*Add-ons*) Autocrat mengkonversi entri data menjadi surat keterangan bebas laboratorium. Adapun hasilnya dikirim langsung ke alamat email mahasiswa sehungga menjadikannya lebih paperless. Dari hasil pengujian black box, menunjukkan bahwa sistem layanan bebas laboratorium dapat berjalan dengan baik sesuai dengan yang diharapkan meliputi aspek tautan pendek, google formulir, dan fungsi pengaya (Add-ons) Autocrat. Kesimpulan dari penelitian ini layanan bebas laboratorium biologi FMIPA UNNES dilakukan secara *online* menggunakan pengaya (*Add-ons*) Autocrat menjadi lebih efektif, efisien serta *paperless*

**Keywords** : Rancang Bangun, Sistem, Layanan bebas laboratorium, Pengaya (Add-ons) Autocrat

Copyright © 2022, JPLP, e ISSN 2654-251X

#### **PENDAHULUAN**

Pengelolaan Laboratorium (Laboratory Management) adalah proses kerja sama pengelola dalam mendayagunakan semua perlengkapan laboratorium secara efektif dan efisien. Laboratorium Biologi UNNES sebagai ujung tombak pengembangan akademik, memerlukan pengelolaan yang baik agar laboratorium dapat berfungsi sesuai dengan tujuanya. Pengelolaan laboratorium yang baik memiliki sistem organisasi yang baik, uraian kerja (*job description*) yang jelas, pemanfaatan fasilitas yang efektif, dan administrasi yang baik (Ratnasari, 2013). Pengelolaan laboratorium meliputi kegiatan mengatur, memelihara, serta usaha-usaha menjaga keselamatan para pemakai laboratorium. Pengelola yang terampil belum tentu dapat berfungsi dengan baik jika tidak didukung oleh adanya manajemen laboratorium yang baik pula (Suyanta, 2010).

Salah satu layanan yang dilakukan di Laboratorium Biologi UNNES adalah layanan bebas laboratorium. Bebas laboratorium merupakan syarat yang harus dipenuhi sebelum mahasiswa mengurus Surat Bukti Validasi Transkrip (SBVT). Surat Keterangan bebas laboratorium akan diberikan apabila data mahasiswa sudah divalidasi tidak mempunyai peminjaman alat labotaorium dan sudah menyelesaikan administrasi. Pada saat ini layanan bebas laboratorium sudah dilakukan secara online menggunakan google form. Mahasiswa dapat mengurus bebas laboratorium dari mana saja, kapan saja tanpa harus datang ke laboratorium. Mahasiswa cukup mengisi data di google form dan mengupload dokumen yang dipersyaratkan. surat keterangan bebas laboratorium akan dikirim melalui WA, meskipun demikian ada beberapa permasalahan dengan layanan yang sudah ada diantaranya adalah

- 1. Validasi data dilakukan oleh 6 Laboratorium secara manual, sehingga memerlukan waktu yang lebih lama.
- 2. Proses pembuatan surat keterangan dibuat secara manual, setelah di buat dikomputer oleh petugas, surat keterangan dicetak lalu dimintakan tanda tangan kepala laboratorium, untuk kemudian discan dan di simpan kemudian baru dishare kepada mahasiswa pemohon. setiap tahapan dalam proses ini sangat rawan terjadi kesalahan data
- 3. Tetap mencetak kertas untuk proses pembuatan surat keteranganya Padahal Surat Keterangan dikirim via email (tidak paperles).

Berdasarkan permasalahan tersebut diatas peneliti tertarik untuk membuat rancang bangun Sistem Layanan bebas laboratorium menggunakan pengaya (Add-ons) Autocrat. Pengaya (Add-ons) Autocrat dapat digunakan sebagai solusi permasalahan tersebut. pengaya (add-on) Autocrat membantu proses administrasi cuti pegawai di Poltekkes Kemenkes Surakarta. Aplikasi Sering Cuti memudahkan administrasi cuti pegawai dan mengurangi kesalahan-kesalahan yang muncul dalam proses pengajuan cuti pegawai sehingga membuat proses administrasi cuti pegawai oleh bagian kepegawaian lebih efektif. (Rohmat dkk, 2020). Tujuan dari penelitian ini adalah membuat rancang bangun sistem layanan bebas laboratorium secara online menggunakan Pengaya (*Add-ons*) Autocrat.

#### **BAHAN DAN METODE**

Penelitian ini dilakukan selama 6 bulan, mulai bulan Mei 2021 hingga Oktober 2021 di Laboratorium Jurusan Biologi Fakultas MIPA Universitas Negeri Semarang. Adapun alat dan bahan yang digunakan dalam penelitian ini sebagai berikut:

Alat:

PC unit, Google Drive, Google Form, Google Sheets, Pengaya (Add-Ons) Autocrat, Microsoft Word, Printer, Mesin laminating, gunting, dan penggaris. Alat tulis,

Bahan:

kertas HVS, Refil tinta, SSD 512, Ram 8 GB

Metode penelitian yang dilakukan dalam penelitian ini meliputi wawancara, observasi dan pengujian sistem layanan bebas laboratorium menggunakan metode blackbox. wawancara dilakukan dengan bertanya secara langsung kepada pengelola laboratorium dalam hal ini PLP, Teknisi Laboratorium dan kepala Laboratorium. wawancara dilakukan untuk memperoleh informasi akurat terkait data yang diperlukan dalam proses pembuatan sistem layanan bebas laboratorium. Observasi dilakukan terhadap proses administrasi bebas laboratorium serta mempelajari aturan terkait bebas lab yang berlaku dil laboratorium biologi UNNES pada khususnya dan laboratorium di FMIPA UNNES pada umumnya. Pengujian sistem layanan bebas laboratorium bertujuan untuk melihat apakah sistem yang telah dibuat sudah sesuai dengan tujuan

awal pembuatan dan layak untuk dipergunakan. Pengujian pada sistem menggunakan metode Black Box, tujuannya untuk mengetahui bahwa bagian-bagian dalam sistem aplikasi telah benar menampilkan pesanpesan kesalahan jika terjadi kesalahan dalam penginputan data.

# **Tahapan Pelaksanaan**

- a. Persiapan alat dan bahan
- b. Wawancara dan observasi
- c. membuat rancang bangun sistem layanan bebas laboratorium menggunakan pengaya (Add-ons) Autocrat adapun tahapanya sebagai berikut:
- 1. Membuat isian pertaanyaan pada google Form
- 2. mengubah link google form menjadi lebih pendek menggunakan s.id
- *3.* Membuat draft surat keterangan bebas laboratorium
- 4. setting Google Sheets
- *5.* Setting Pengaya (Add-ons) Autocrat
- d. Uji Coba fungsionalitas Sistem Layanan bebas laboratorium mengunakan Pengaya (Add-ons) autocrat, Pada tahap pengujian digunakan metode blackbox dalam mengumpulkan data, dimana isian data pada google form, dan fungsi dari pengaya autocrat diuji fungsionalitasnya untuk kemudian hasil dicek apakah telah sesuai dengan yang diharapkan atau tidak (Prastyo,2019).

## **HASIL DAN PEMBAHASAN**

Setelah melalui tahap analisis kebutuhan dan perancangan sistem, berikut ini adalah hasil Rancang Bangun Sistem Layanan Bebas Laboratorium menggunakan Pengaya (*Add-ons*) Autocrat.

## **Google formulir dan Google sheets**

Sistem layanan bebas laboratorium memanfatkan google formulir, sebuah layanan Google yang di gunakan untuk membuat survey secara online. Google Forms digunakan sebagai tampilan pengguna *(user interface)* pada peramban *(browser)* untuk mengumpulkan data bebas laboratorium berupa alamat surat elektronik/e-mail, nama, NIM, Program Studi, tanggal ujian Skripsi/TA2, Judul penelitian, tempat penelitian/unit laboratorium yang digunakan. Adapun beberapa dokumen yang diupload pada google form sebagai syarat bebas laboratorium adalah sebagai berikut

- 1.kartu mahasiswa
- 2.surat tugas penguji
- 3.surat ijin penelitian

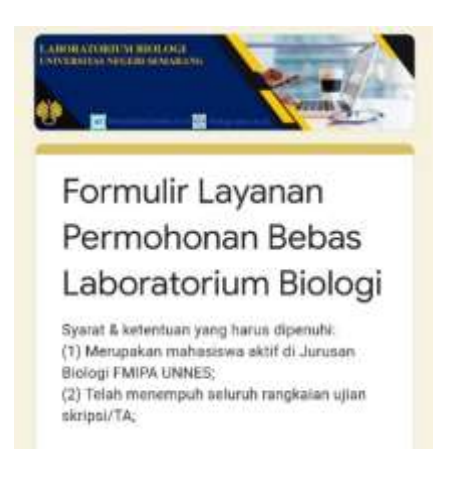

Gambar 1. Tampilan pengguna *(user interface)* pada sistem bebas laboratorium

Isian data dan dokumen yang telah diinput oleh pemohon pada aplikasi *google form* secara otomatis akan tercatat pada aplikasi *google sheets. data di google sheets ini* dijadikan sebagai database*.* kemudian dilakukan penambahan beberapa kolom untuk proses verifikasi dan validasi isian data dan dokumen pembuatan surat keterangan bebas laboratorium sebagai berikut:

1.Kolom verifikasi isian Data dan dokumen oleh penangggung jawab unit laboratorium

2.Validasi Pengelola

3.Nomor SK 4.Tanggal SK 5.Paraf Kepala Laboratorium Biologi.

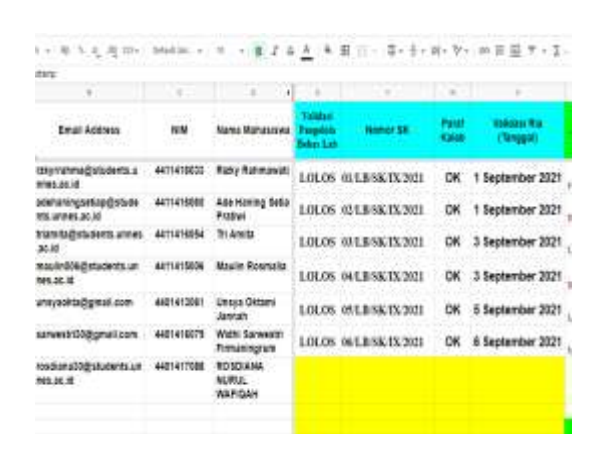

Gambar 2. Tabel verifikasi dan validasi isian data dan dokumen pada aplikasi *google sheets*

## **Pengaya** *(Add-Ons)* **Autocrat**

Pengaya (*Add-ons*) Autocrat digunakan dalam proses *mail merge* data dan menyusun ke dalam format *(portabel dokumen format (PDF). pada saat yang sama* data yang telah digabung menjadi dokumen PDF dan dikirim langsung ke alamat surat elektronik/e-mail pemohon. Untuk dapat digunakan pada Google Sheets, pengaya Autocrat terlebih dahulu di-*install* pada Google Sheets melalui Google Webstore.

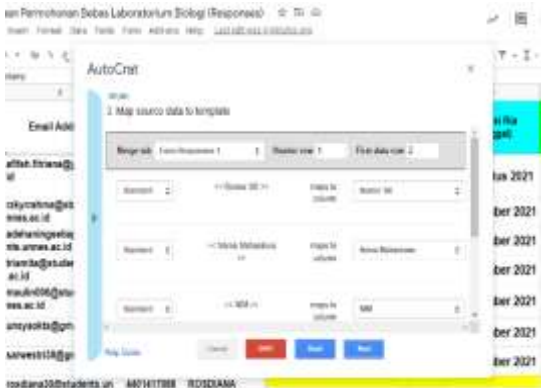

Gambar 3. Proses *mail merge* data yang telah diinput menggunakan Pengaya *(Add-Ons)* Autocrat

Pada saat pengiriman email surat keterangan bebas laboratorium biologi, Pengaya (Add ons) Autocrat secara otomatis menyimpan file bebas laboratorium kedalam folder yang sudah di buat didalam google drive sebagai arsip pengelola bebas laboratorium.

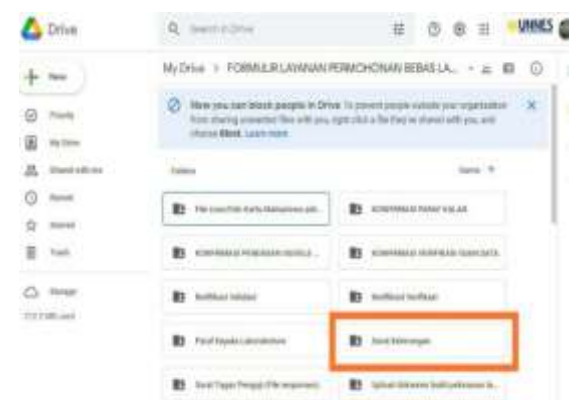

Gambar 4 Arsip Surat Keterangan Bebas Laboratorium di *google drive*

## **Pengujian Sistem**

Tahap akhir penelitian ini adalah uji coba sistem layanan bebas laboratorium menggunakan pengaya (*Adds* on ) Autocrat. Pengujian sistem dilakukan dalam rangka untuk verifikasi dan validasi kesesuaian dengan kebutuhan pengguna (Kartiko & Hertantyo, 2018). Dalam pengujian fungsionalitas sistem, digunakan metode pengujian blackbox. Pengujian blackbox merupakan metode pengujian yang berfokus pada kebutuhan fungsional dari aplikasi apakah masih dapat menerima masukan data yang tidak diharapkan sehingga menyebabkan data yang disimpan kurang valid (Mustaqbal dkk, 2015). Pengujian black box dilakukan dari sudut pandang pengguna sehingga *programmer* dan *tester* keduanya saling bergantung satu sama lain (Hidayat & Putri, 2019). Pengujian dilakukan dengan cara melakukan observasi keluaran program aplikasi apakah telah sesuai untuk setiap masukan yang diberikan. Pengujian black box terhadap sistem yang dibuat dapat dilihat pada Tabel 5.1.

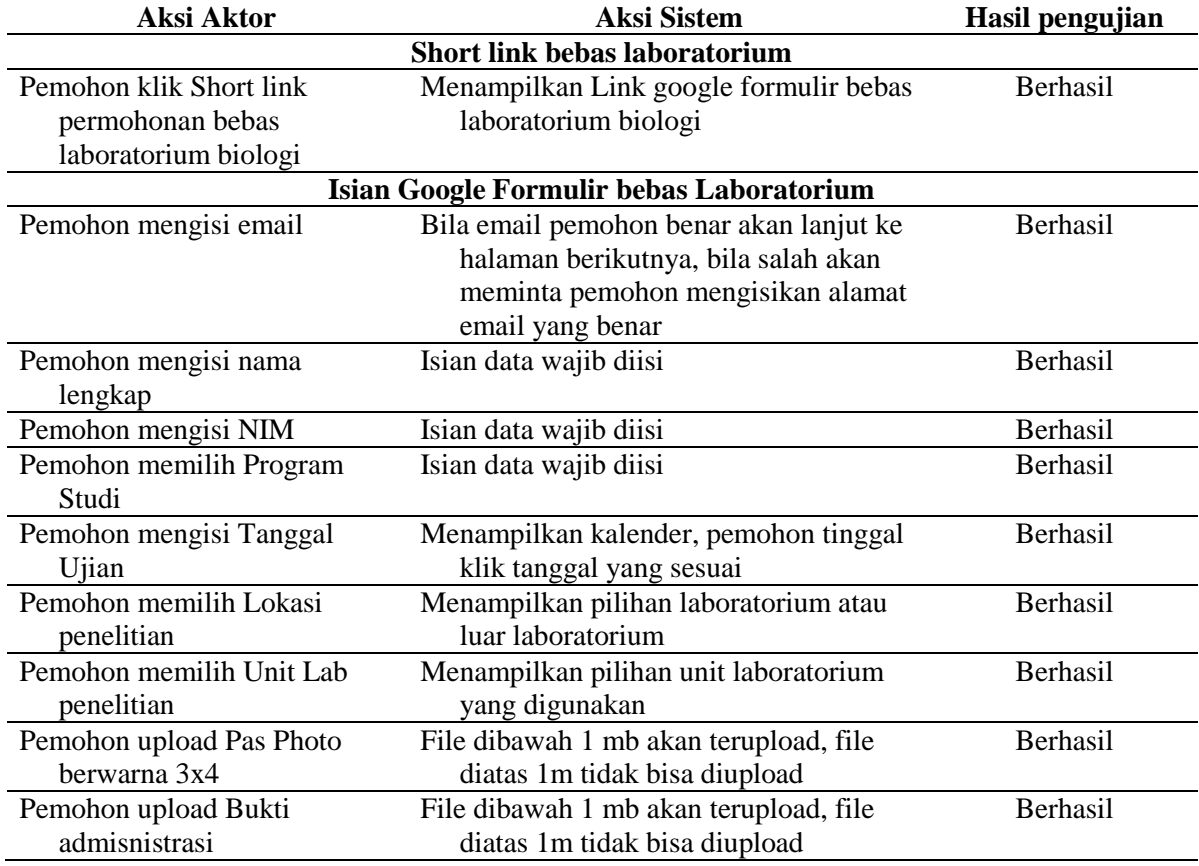

#### Tabel 1. *Hasil pengujian black box*

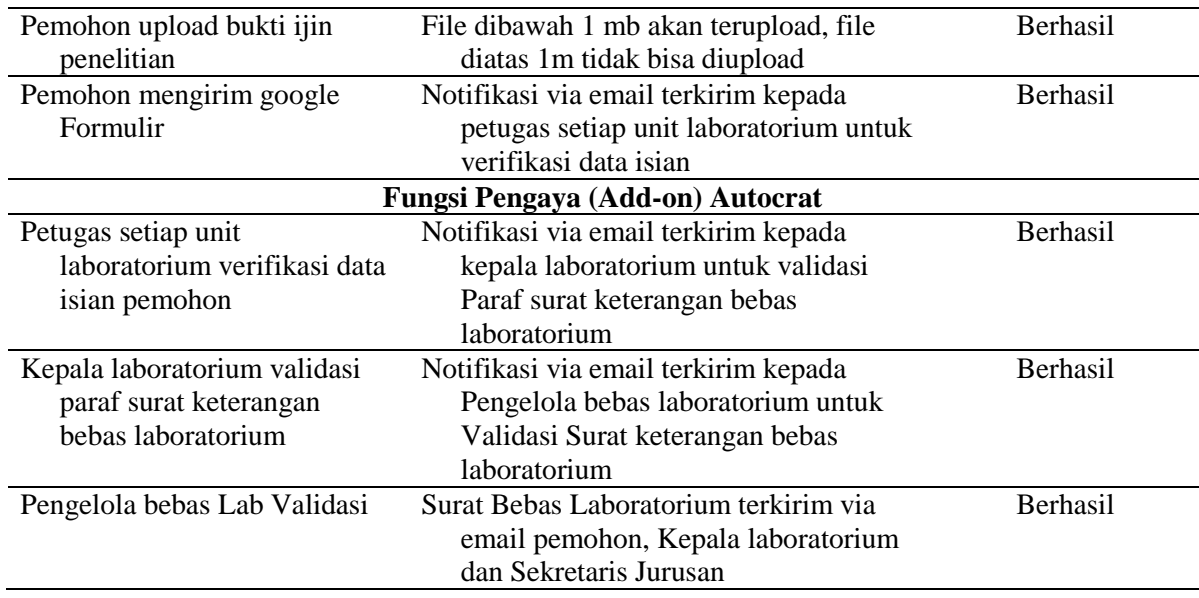

## **KESIMPULAN**

Penelitian ini berhasil merancang sebuah sistem yang memanfaatkan pengaya (*add-ons*) Autocrat pada layanan bebas laboratorium biologi dalam proses layanan bebas laboratorium biologi di FMIPA Universitas Negeri Semarang. proses layanan bebas laboratorium dilakukan secara *online* dikemas menjadi efektif dan efisien dan langsung dikirim ke alamat email pemohon sehingga menjadi lebih *papperles.*

# **DAFTAR PUSTAKA**

- Anonim, 2019. Profil Laboratorium. diakses 10 maret 2021 pada [https://biologi.unnes.ac.id/profil](https://biologi.unnes.ac.id/profil-laboratorium/)[laboratorium/](https://biologi.unnes.ac.id/profil-laboratorium/)
- Annisa Ratnasari. 2013. Makalah Majemen laboratorium. Makalah yang disampaikan dalam Workshop "How to be a Good Laboratory With a Professional Management" di SMK N 1 Depok Sleman, 19 Juli 2013.
- Batubara, H.H., 2016, Penggunaan Google Form Sebagai Alat Penilaian Kinerja Dosen di Prodi PGMI Uniska Muhammad Arsyad Al Banjari, Jurnal Pendidikan Dasar Islam, Volume 8, Nomor 1, hlm. 39- 50
- Handayani, I., Kurniati, D., Yakin, S.A., 2017, Penerapan Dashboard Sebagai Media Pengumpulan Data Laporan Penulisan Mahasiswa di Widuri Menggunakan Rinfo Spreadsheet Pada Perguruan Tinggi, Technomedia Journal, Volume 2, Nomor 2, hlm. 107-118
- Hidayat, T., & Putri, H. D. (2019). Pengujian Portal Mahasiswa pada Sistem Informasi Akademik (SINA) menggunakan Black Box Testing dengan Metode Equivalence Partitioning dan Boundary Value Analysis. JUTIS. 7(1): 83-92
- Iqbal, M. dkk. 2018. Penggunaan Google Forms sebagai Media Pemberian Tugas Mata Kuliah Pengantar Ilmu Sosial.Jurnal pendidikan ilmu-ilmu sosial, 10(1), 51-56
- Kartiko, C. & Hertantyo, G. B. 2018. Peningkatan Kualitas Aplikasi Pemantau Media Sosial dan Media Daring Menggunakan Metode WebQEM. JNTETI.7(2): 144-149
- Mustaqbal, M.S.M., Firdaus, R.F.F., dan Rahmadi, H.R. Pengujian Aplikasi Menggunakan Black Box Testing Boundary Value Analysis (Studi Kasus Aplikasi Prediksi Kelulusan SNMPTN). Jurnal Ilmiah Teknologi Terapan (JITTER), 2015; 1(3):31-36
- Nawang, M. Kurniaawati, L. dan Duta, D. 2017. Rancang Bangun Sistem Informasi Pengolahan Data Persediaan Barang Berbasis Dekstop dengan Model Waterfall. *Jurnal Pilar Nusa Mandiri*. 13(2), 233- 238.
- Nithya, P., Muthamil Selvi P., 2017. Google Docs:An effective Collaborative Tool For Student to Perform Academic Activities In Cloud. 3(3),1-5
- Rahardja, U., Lutfiani, N., Alpansuri, M.S., 2018 Pemanfaatan Google Formulir Sebagai Sistem Pendaftaran Anggota Pada Website Aptisi.or.id, Jurnal Ilmiah SISFOTENIKA, Volume 8, Nomor 2, hlm. 128-129
- Rochmat A.S dan Wahyu H.S. 2020. PENGGUNAAN PENGAYA (ADD-ON) AUTOCRAT PADA GOOGLE SHEETS DALAM APLIKASI SERING CUTI. Jurnal Saintekom, Vol.10, No.1, Maret 2020.<https://ojs.stmikplk.ac.id/index.php/saintekom/article/view/129>
- Setiyanto, A., Samopa, F., Alwi, 2013. Pembuatan sistem Informasi cuti pada kantor perbendaharaan negara dengan menggunakan PHP dan MySQL< Jurnal Teknik Pomits, 2(2)
- Suyanta. 2010. Manajemen Operasional Laboratorium. Universitas Negeri Yogyakarta. Yogyakarta.
- Prastyo, 2019. Implementasi Quick Response (QR) Code Pada Dokumen Instruksi Kerja Alat Laboratorium Kimia. JPLP:48-5
- Widiastuti, K., & Meiranto, W. 2011.Pengaruh Teknologi Informasi dan Saling Ketergantungan Terhadap Kinerja Manajerial Dengan Karakteristik Sistem Akuntansi Manajemen (SAM) Sebagai Variabel Intervening . Doctoral dissertation, Universitas Diponegoro